#### **Introduction:**

- a. All Elementary and Middle School programs are required to report program attendance to Beyond the Bell on a monthly basis.
- b. All agencies are required to submit attendance in the same format. You can download the template at [http://btb.lausd.net](http://btb.lausd.net/) under the E-Library.
- c. All agencies will submit attendance reports transposed\*\* one record per student per day (vertical format). Last year, agencies had two options. The flat file – one record per student per month/quarter is no longer available.\* *(Hint: Microsoft Access Database has the capability to transpose files.)*
- d. Attendance rosters are monthly (not quarterly or cumulative).
- e. Agencies that have a database management system to keep track of attendance can export it into a CSV, tab delimited, or spreadsheet file.
- f. Attendance Reports are no longer allowed via email. Agencies will have access to the BTB Server and will receive a BTB username/password.

\*\*BTB will accept **only** the July attendance in the old format (QAR/QARH).

## **What the Monthly Attendance Roster (MAR) looks like:**

This file will consist of one record per student per day. For example, if a student attended 20 days in a month, you will have 20 records for that student where the date field (AttDate) indicates the specific date that the student participated.

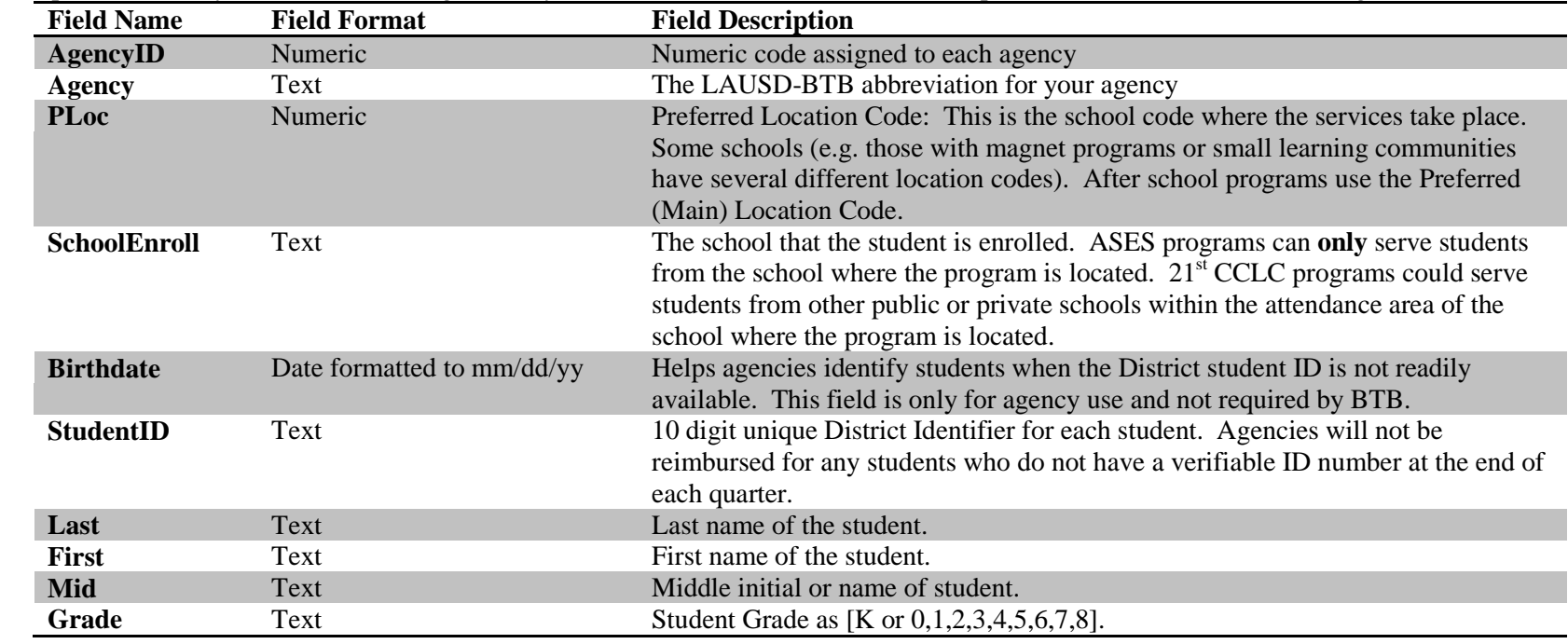

When you export data from your Database Management System into an EXCEL or CSV text file, please make sure that the following fields are included:

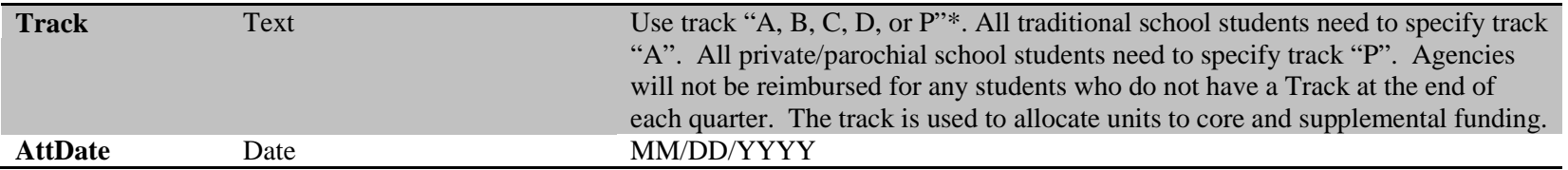

**If your data is submitted in a different format, inaccurate, or incomplete, the BTB system will not recognize the data and your agency may lose units of service.**

Once you have created your master file, name it agency, quarter/month, and submission date (e.g. RSG\_Q1Sep\_101508).

#### **Discrepancy Reports**

Discrepancy Reports are issued as a **COURTESY** to help agencies prevent loss of units due to inaccuracies or missing information. Any uncorrected student records remaining after these reports are due will not be counted towards your final attendance. Discrepancy Reports are transposed in the same format as your attendance report. Discrepancy reports may include one or more of the following:

- **1) Wrong ID Number:** Student ID that is missing or not in the correct District ID format of birth date, gender, and 3 numeric digits (e.g. 101095F123).
- **2) Mismatch:** ID and name does not match LAUSD Record. For example, the agency provides a District ID # for a student named Daniel Guerrero and the District records show that the ID number is for Thomas Jones.
- **3) Unaccounted ID:** ID not found in the student information system. Most of the time, this is due to typos when entering data. Provide written verification it ID appears correct.
- **4) Orphaned Record:** Site does not have proper funding (e.g. student ID is found in the District database but student is enrolled at a different location requires  $21<sup>st</sup>$  CCLC funding).

Note: To claim students participating in weekend activities, elem/middle school sites must have 21<sup>st</sup> CCLC *supplemental* funding.

#### **Common Errors To Avoid**

School Level

-Although every piece of information in the DMAR is important, there are six critical fields that may impact your management report:

- 1. Agency ID Don't drag your cursor, it will increase the number by one.
- 2. Ploc This is the four-digit preferred location code. Don't drag with cursor, it will increase by one. Instead, copy and paste the code number. Check before you submit to BTB.
- 3. Birthdate mm/dd/yy
- 4. Student ID District 10-character ID. It is composed of the six-digit birth date, M/F, and a random three-digit code.
	- a. Be careful not to use the letter O in place of the number zero
	- b. Be sure to include the leading zero for birthdates between January and September (01, 02, 03, etc.)
	- c. Avoid spaces before or after the ID filtering the data will read the ID as formatted wrong
	- d. Make sure that the ID does not have more than 10 characters
- 5. Grade Level (can use 0 or K for kindergarten) Pre-K students cannot be served.
- 6. Track Only use A, B, C, or D.
	- a. Do not leave blank
	- b. Always include track for traditional (A) as well as for year-round calendar schools
	- c. Avoid "1 TRK", "single", and "Track A", etc.

## *Do NOT delete any fields or columns in the template!*

Agency Level

You are responsible for submitting all your schools in one file to BTB. You are the auditor for all your schools' attendance accuracy and completeness. Verify that the schools have followed all of the steps above before you combine them into the master file. In addition to that, be cautious of the following:

- a. Make sure that ALL of your schools are included. Check that NO school is left out in your master file
- b. Verify that all columns are properly aligned
- c. Carefully check that the Ploc for the previous school doesn't carry over to the next school
- d. Once you have created your master file, name it agency, quarter/month, and submission date (e.g. RSG\_Q1Sep\_101508)

# Beyond The Bell Branch 2009-2010 Elem/Middle Agency Input Pack Instructions

# **All Funding Traditional Calendar School Guidelines**

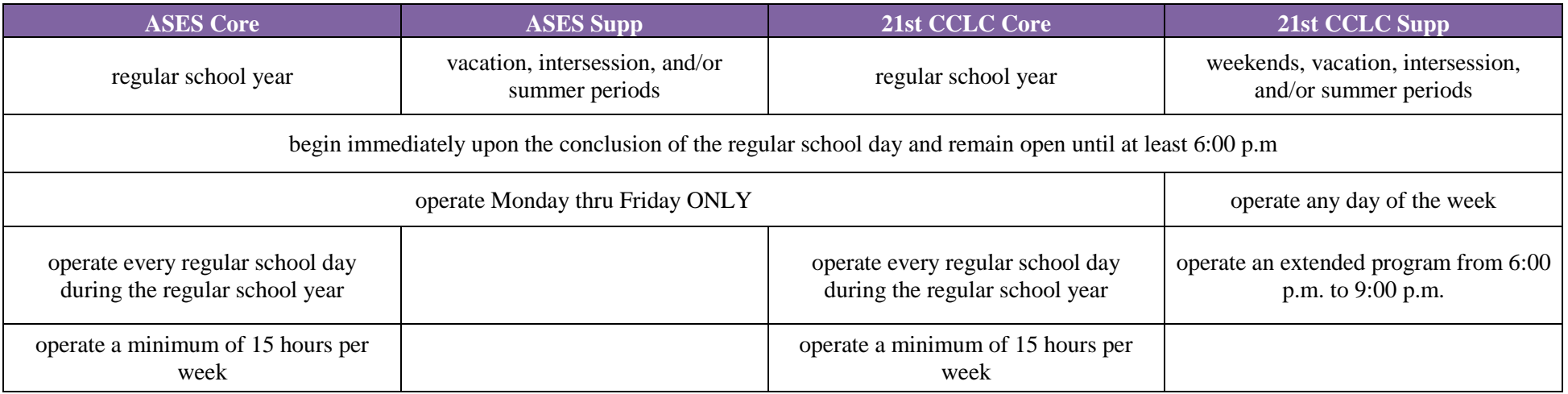

In year-round schools ONLY:

- Allocate ASES core,  $21<sup>st</sup> CCLC$  core, ASES supp, then  $21<sup>st</sup> CCLC$  supp
- Each funding source must reach 100% before allocating to the next funding source

In multi-funded schools, funding will be allocated as follows:

- When both ASES and  $21^{st}$  CCLC are present, ASES before  $21^{st}$  CCLC
- All weekend programs are charged to 21<sup>st</sup> CCLC supplemental ONLY